## **How-To Schedule a Report (Subscription)**

• **To schedule a report, first click "Open Report" (this allows you to schedule XLS or Excel output)**

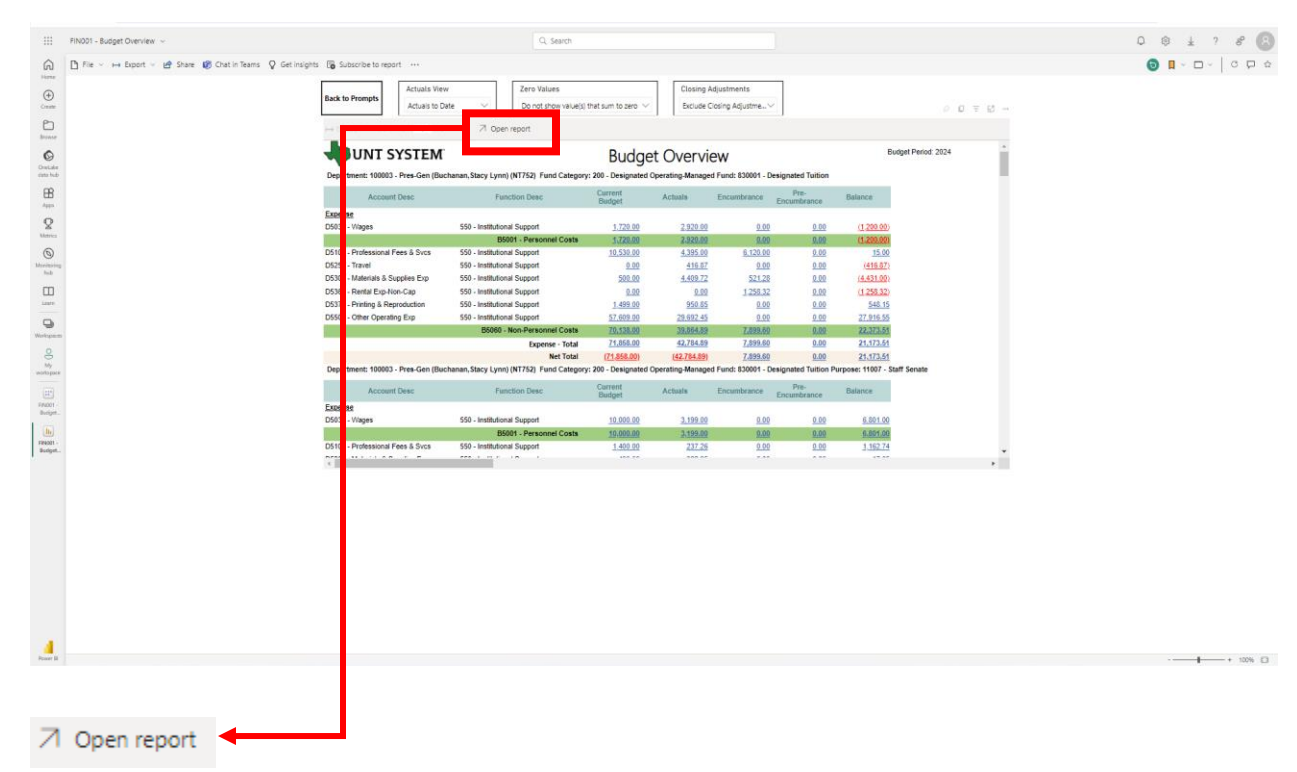

• **Then click the "Subscribe to Report" button. That should open up a pane that allows you to create a new subscription as seen below.**

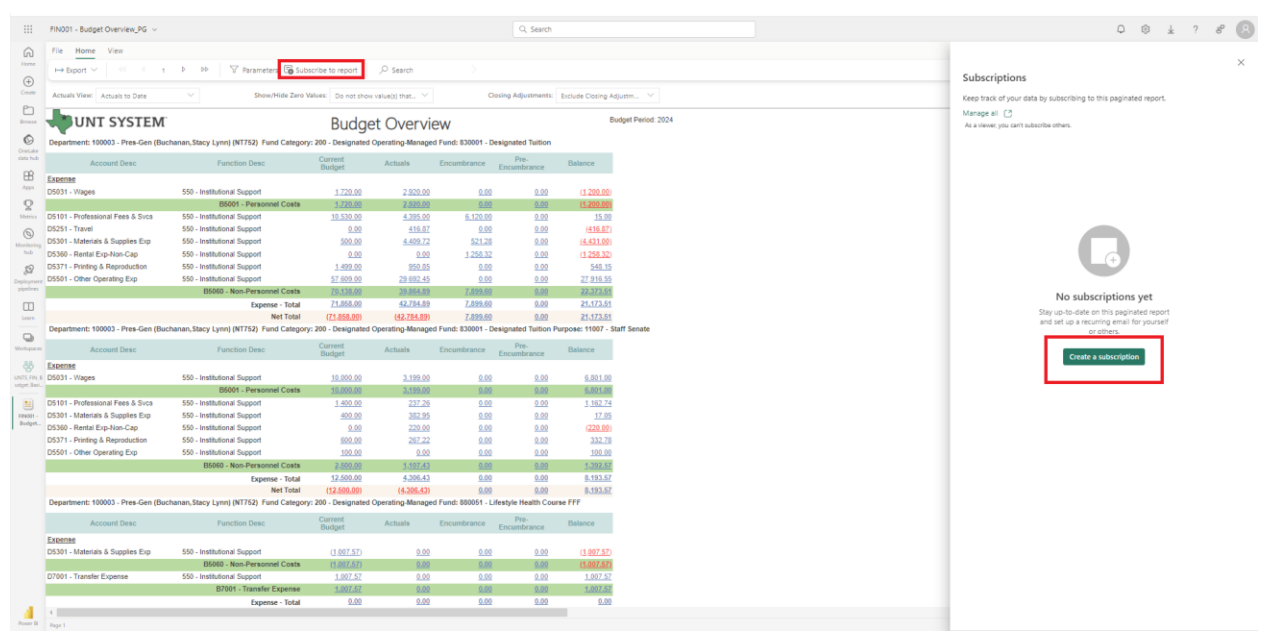

• **When you click "Create A Subscription," it opens up a pane where you can specify the specifics of your subscription in terms of data and time to receive your report as well as what format you want it in**

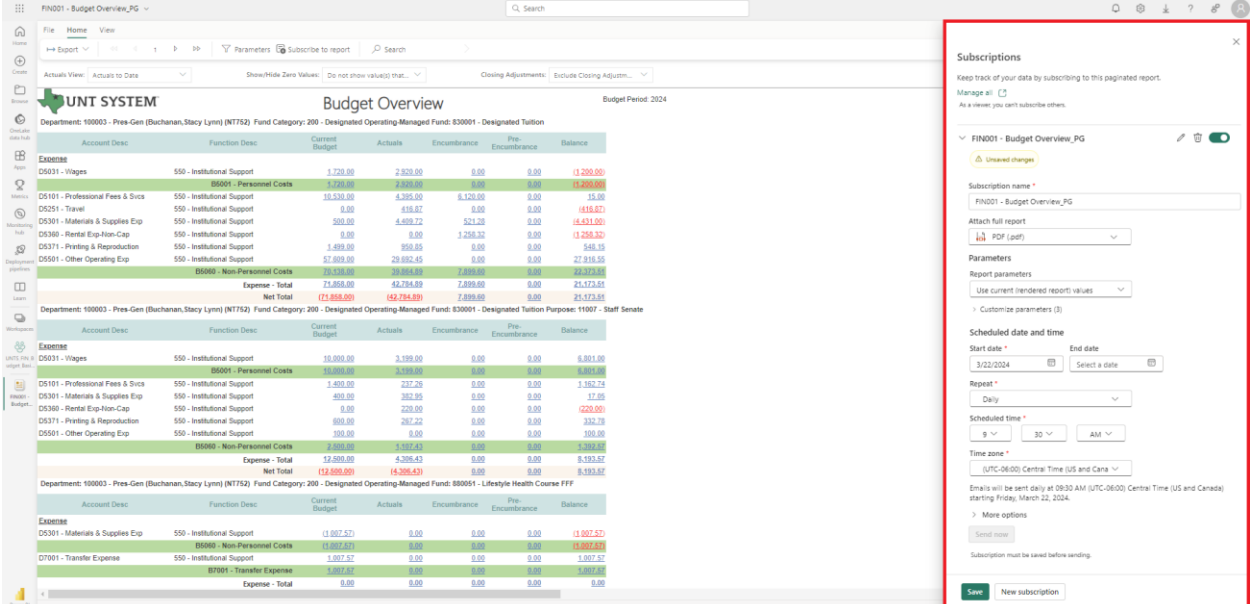